# **How to Create an Academic Research Poster**

**Casaundra Beard [cbeard008@drury.edu](mailto:cbeard008@drury.edu) 417-873-7470 OEC room 144**

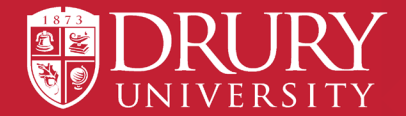

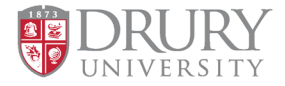

## **Getting Started**

**Break down your research into four parts and** *very* **briefly summarize the information. The specific phrases you use may depend on your major.**

### **1. Introduction**

- Describe what you did
- Share what problem were you solving
- Provide background & context

### **2. Process**

- Describe how you conducted your research
- Discuss methods & materials
- Provide your hypothesis
- List your goals for the project
- Share lessons from research/artistic influences

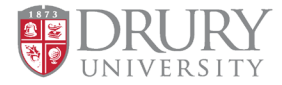

# **Finish Strong**

### **3. Results**

- Explain the analysis of data/findings/sample work
- Explain what the impact of your work is
- Make it relevant to your audience
- Provide visual aids (remember to caption images used).

### **4. Conclusion**

- Reflect on your work
- Summarize & wrap things up
- Share what's next in your research/artistic practice

You can also add an objective statement, short work cited or acknowledgements section.

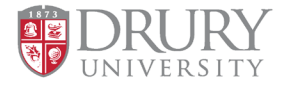

# **Layout**

- Present information the way you would normally read—left to right, top to bottom.
- Break information up into 3-4 columns and add line breaks to divide the poster into sections.
- Use bullets instead of long paragraphs to summarize information.
- Don't forget to spell check.
- Stay inside margins, there needs to be at least a 2-inch border (print bleed) to allow for hanging.

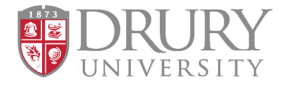

## **Fonts**

**You should be able to read the content from 3-4 feet away!**

### **Suggested fonts:**

- Lucida Sans
- **Lucida Grande**
- **Palatino**
- **Book Antiqua**
- Montserrat-Drury's branding font

Only use 1-2 font(s) to create consistency.

### **Suggested sizes**

- **Title:** 72-82 point
- **Headings/section titles:** 36-44 point
- **Body text:** 24-32 point
- **Captions: 18 point**

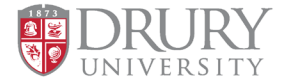

## **Images**

- Provide balance between text and images. Use graphs, charts, tables, and photos to summarize and present data.
- Use between 2-4 images.
- Crop images appropriately. Don't use photos that have watermarks.

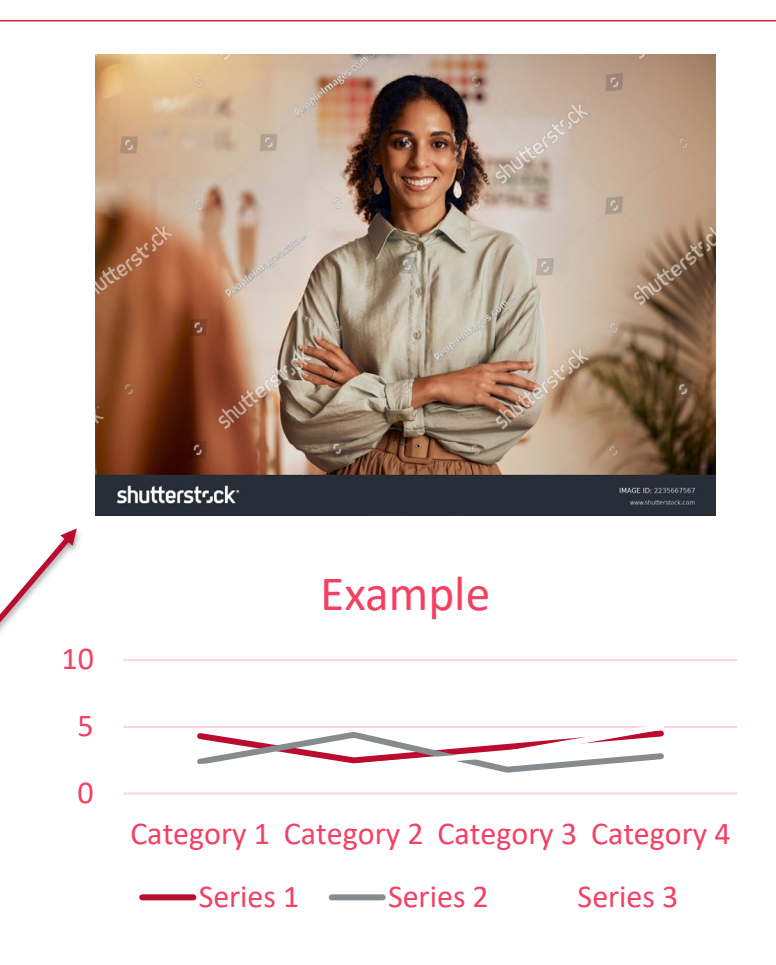

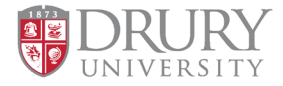

## **Images**

• **Insert images directly into PowerPoint**. Don't copy and paste, this will result in pixilation.

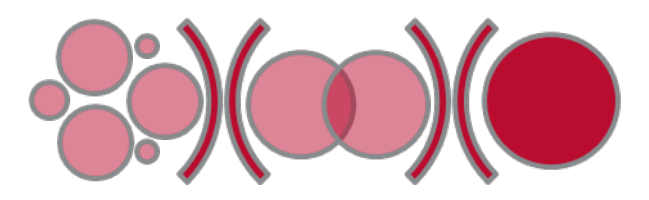

- **Copy and paste Excel charts and graphs**  into PowerPoint. Make sure graphs and charts are accurate. Don't skew information to make it look visually appealing.
- All images should be cited. Charts and graphs should have 1-2 sentence caption to explain the data presented.

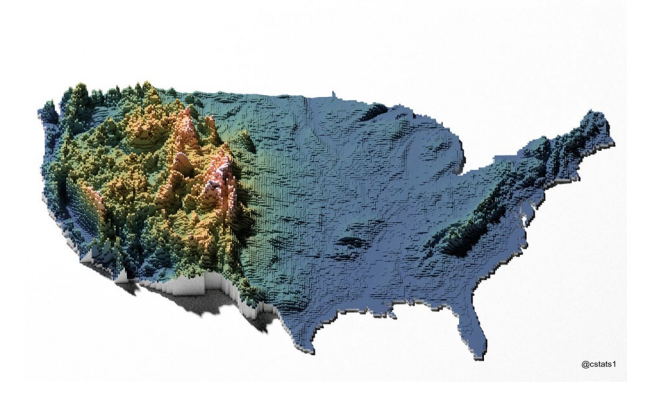

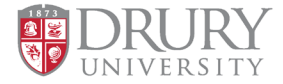

### **Ideas for Images**

### **What images should you include on the poster?**

Think about the content of your research.

- Is it about a person or event? Include an image of them/it.
- Do you compare/contrast anything?
- Can you visually represent any data instead of a written explanation?

Remember images should help support the content. Posters are a visual representations of your research.

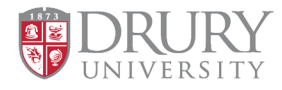

## **Requirements**

- A header with the following: Drury logo, your title, name & instructor.
- A footer with the a sticker placeholder & #FusionDay24.
- Poster size must be 24" x 36" and Horizontal orientation.
- Must submit posters as a PDF and the file name needs to follow this format: Lastname\_Firstname.
- Posters that do not adhere to all requirements will **not** be included in the Fusion Day Poster Session.

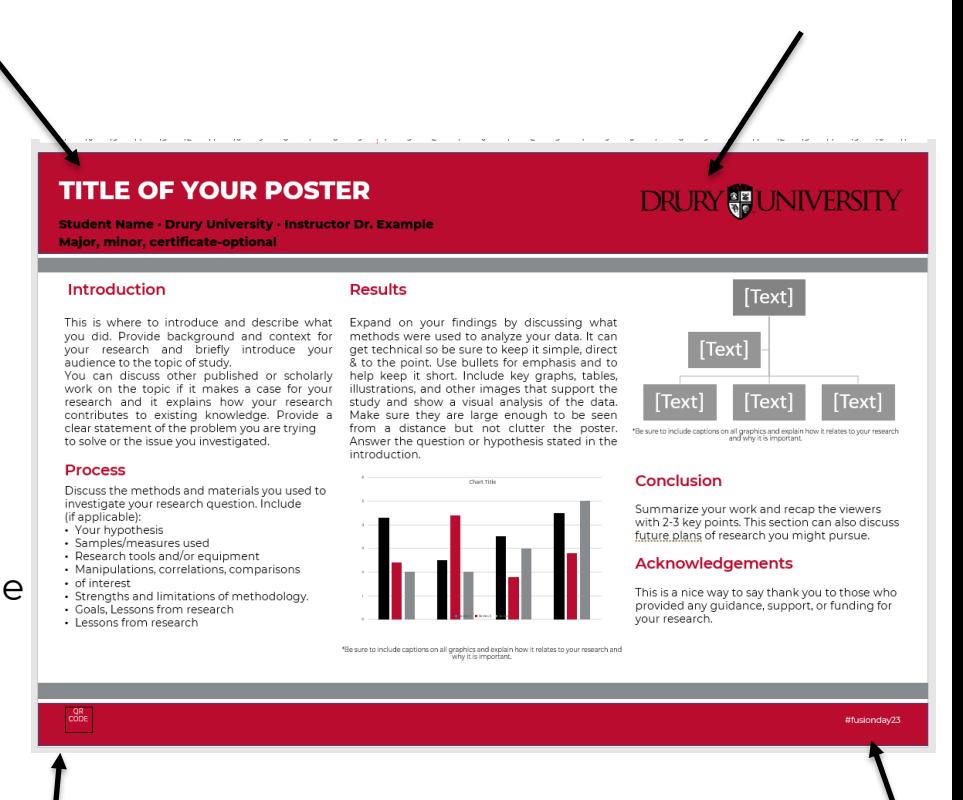

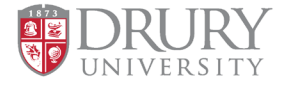

### **Requirements**

- Students can create their own poster but it must follow all requirements on the previous slide.
- If you plan to submit a poster as a group, please delegate one person as the lead author when submitting. If anyone in the group also has an individual poster, please use their name when submitting so we can hang posters close together.
- Please don't move posters on the day of the event.

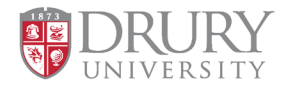

### **Good Examples**

Fostering online collaboration between professional and amateur paleontologists through myFOSSIL

Samantha B. Ocon<sup>1</sup>, Jennifer E. Bauer<sup>2</sup>, Sadie M. Mills<sup>1</sup>, Bruce J. MacFadden<sup>1</sup> University of Florida<sup>1</sup>, University of Michigan Museum of Paleontology<sup>2</sup>

Next, specimens are uploaded. The myEOSSIL user then can upload their photographs of the fossil and any metadata associated with the find. like collection site of classification to the myFOSSIL eMuseum.

#### myEOSSIL By The Numbers

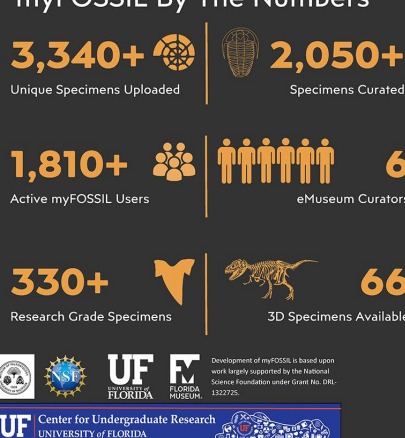

myFOSSIL, an NSF-funded initiative, sought to reduce the boundary between paleontologists of all backgrounds by creating an online community of practice.

Through a mobile app and a website (myfossil.org), users can interact in online forums, post photos of paleontological activities, and upload specimen images to the myFOSSIL eMuseum.

Lastly, curators mark specimens

Then, curators evaluate uploads. myFOSSIL's team of designated curators check every upload for quality photographs and assist myEOSSIL users with identifying and dating their fossil specimens.

After curators work with the user to improve the data associated with the fossil, curators can mark the specimen "Research Grade." "Curated," or "Not a Specimen."

#### What is the myFOSSIL eMuseum?

#### Why is the myFOSSIL eMuseum important?

ortunity to learn about the process of museum curation whilst making their persona

Pictographs & pictograms explain information in a visually appealing way.

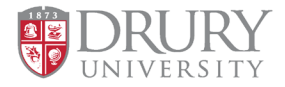

### **Good Examples**

#### Title of Your Poster Goes Here

#### Example McName, PhD, RN, MSN

**Cizik School of Nursing at UTHealth** 

#### **Font Sizing**

This is a 28 point font, suitable for medium-size presentations. If you have a large amount of information, font sizes as low as 16-18 point are useable (but will be difficult to read from a distance.) Consider presentation when formatting. Presentations to be given on stage will require less information and larger fonts, whereas posters displayed in an environment where the viewer will be able to stand directly in front of it can be more detailed and use smaller fonts to maximize content.

#### **Section Headers and Text Boxes**

You are encouraged to copy and paste this section header and text box as many times as needed, resizing to fit your columns and content.

#### **Alignment**

We will make an effort to align content and columns before printing, but for help with this when creating your poster, hit "Alt+F9" on your keyboard to see the alignment guides in PowerPoint.

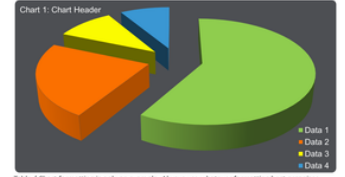

Table / Chart formatting is only an example. Always use whatever formatting best orga your data.

#### Logos

The logo used depends on the title area layout and whether or not there is a secondary institution. For this title area use the logo above. If using the "Traditional" layout or if there is a second logo

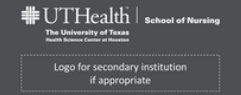

#### **Title Area**

Available in either a "Modern" or "Traditional" style. Many universities are starting to use the left-aligned style, as it is easier to read and allows more space for text vs. the old centered method that used space on both sides for a repeated logo.

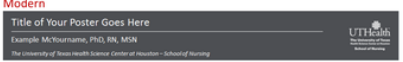

Table 1: Table Header

Column<sub>2</sub>

Data 1-2

Data 2-2

Data 3-2

Data 4-2

Data 5-2

Data 6-2

Data 7-2

Data 1-2

Data 2-2

Data 3-2

Column<sub>2</sub>

Data 1-2

Data 2-2

Data 3-2

Data 4-2

Data 5-2

Data 6-2

Data 7-2

Data 1-2

Data 2-2

Data 3-2

Column<sub>1</sub>

Data 1-1

Data 2-1

Data 3-1

Data 4-1

Data 5-1

Data 6-1

Data 7-1

Data 1-1

Data 2-1

Data 3-1

Column 1

Data 1-1

Data 2-1

Data 3-1

Data 4-1

Data 5-1

Data 6-1

Data 7-1

Data 1-1

Data 2-1

Data 3-1

Table 2: Table Header

#### **Traditional** Title of Your Poster Goes Here Example McYourname, PhD

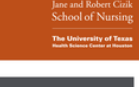

Column 3

Data 1-3

Data 2-3

Data 3-3

Data 4-3

Data 5-3

Data 6-3

Data 7-3

Data 1-3

Data 2-3

Data 3-3

Column 3

Data 1-3

Data 2-3

Data 3-3

Data 4-3

Data 5-3

Data 6-3

Data 7-3

Data 1-3

Data 2-3

Data 3-3

UTHealth

Using a layout other than standard vertical columns stands out.

#### Colors

The following are the UT colors available for use as the "primary" colors in your poster. If you would like to use one of these colors, simply click on the desired box below then select "Shape Fill" in the Drawing options at the top, then "More Fill Colors", then "OK". Then, select the object you want to fill with that color and click on the Paint Bucket icon next to "Shape Fill."

Alternatively, if you would like to submit the poster without changing the colors, you can simply let us know when submitted which color you would like to use and we will make the changes for you.

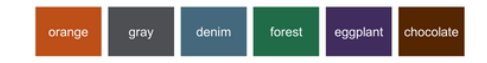

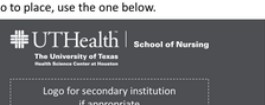

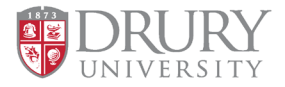

### **Things to avoid**

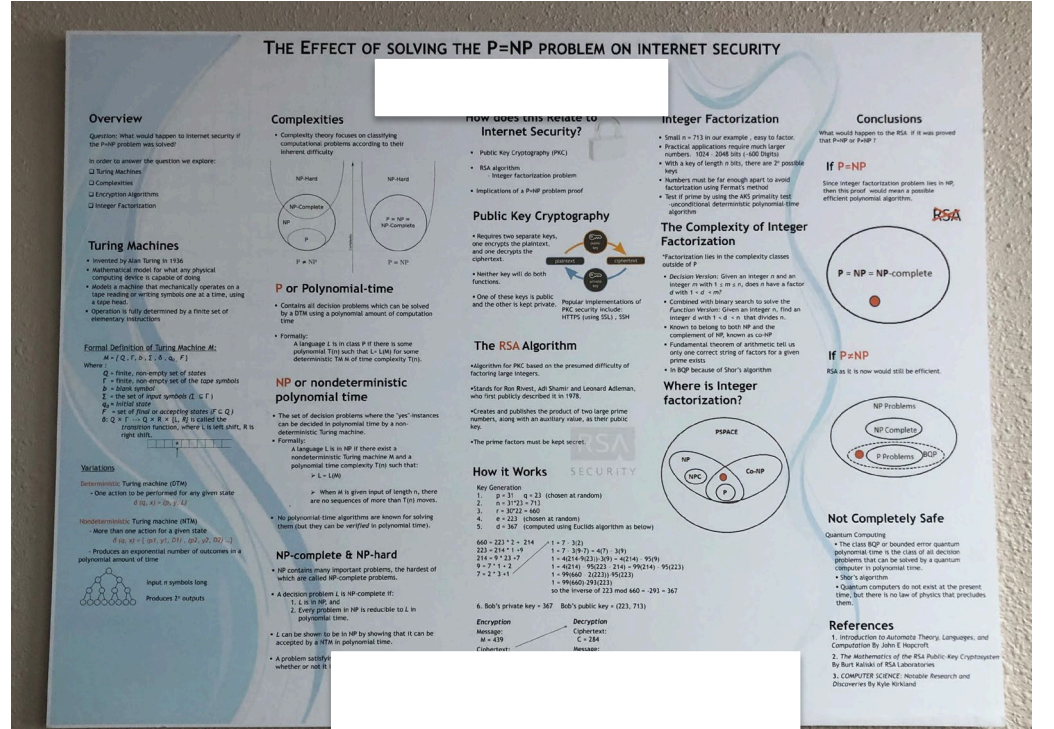

**Summarizes** information well, but more than four columns results in small font.

Decide what's most important.

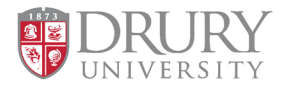

## **Things to avoid**

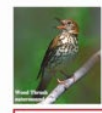

#### Can Suburban Greenways Provide High Quality Bird Habitat?

George R. Hess :: NC State University :: Department of Forestry & Environmental Resources :: Raleigh NC 27695-8002 USA :: george\_hess@ncsu.edu Christopher E. Moorman, Jamie H. Mason, Kristen E. Sinclair, Salina K. Kohut :: NC State University :: Department of Forestry & Environmental Resources www4.ncsu.edu/~grhess/GreenwaysForWildlife **Breeding Birds of Concern More Common** 

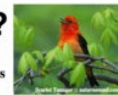

#### **Birds of Conservation Concern in Decline**

- Many bird species of conservation concern including neotropical migrants, insectivores, and forest-interior specialists - decline with increasing human development • Greenways might mitigate this effect
- Habitat patch size, vegetation composition & structure, and landscape context are key factors
- Standards are lacking for designing and managing suburban greenways as high quality habitat

#### **Objective: Greenways for the Birds**

- Determine how development-sensitive forest birds are affected by • forested corridor width
- adjacent development intensity
- vegetation composition & structure
- Develop recommendations for greenway designers and planners

#### **Study Design & Independent Variables**

• Sampled 34 - 300m corridors in Raleigh & Cary, NC, USA

- Sampled range of **◆Forested corridor widths**  $(20-1.200m)$
- Adjacent density (low density residential office/commercial)
- Additional measures  $\rightarrow$  Vegetation composition & structure in corridor • Land cover in 300m x 300m adjacent to corridor (context)

**2005 August** 

• Measured richness & abundance of **Breeding birds** • Neotropical migrant birds during stopovers •Mammal nest predators

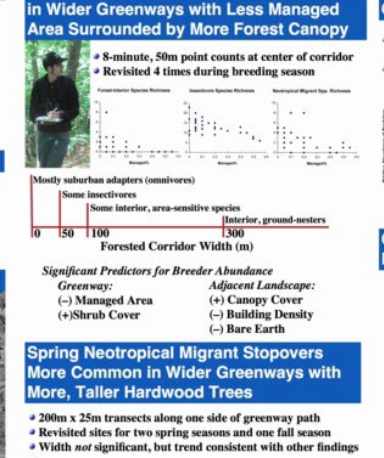

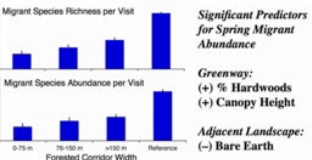

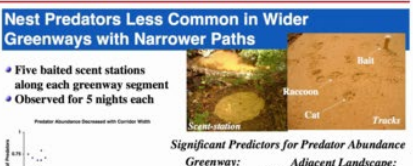

```
Adjacent Landscape:
(-) Corridor width (-) Building density
(+) Trail width
(+) Mature forest
(+) Ground cover
(-) Vine cover
```
• Narrow path avoids splitting

• Discourages heavy human use

forested corridor

• Fewer nest predators

#### **Greenways for Development-Sensitive Forest Birds Might Conflict with Intense Recreational Use**

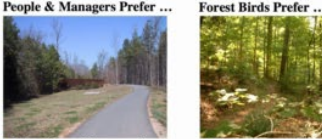

• Good for walking, running, cycling, strollers, wheelchairs • Easier to maintain, especially with higher intensity use

#### **Potential Solution: Wide Corridor, Trail Near Edge**

- Make corridors at least 50m wide; wider is better
- Don't split forested corridor
- Keep trails as narrow as possible
- Avoid wide grassy areas along trails within forested corridor
- Locate trails near the edge of forested corridors

### Too many images can make a poster seem visually busy.

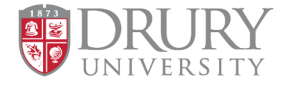

### **How to convert DPI of an image on Windows**

- 1. Save image as, to a folder on your computer.
- **2. Right click** image file in folder> click **Properties**.
- 3. Click **Details Tab**> scroll down to view current DPI.
- 4. If under 300dpi> go to [convert.town](https://convert.town/image-dpi)>select 300>choose image
- 5. Save updated photo to your folder.
- 6. In PowerPoint>**Insert tab**> Pictures> Select image.

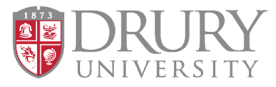

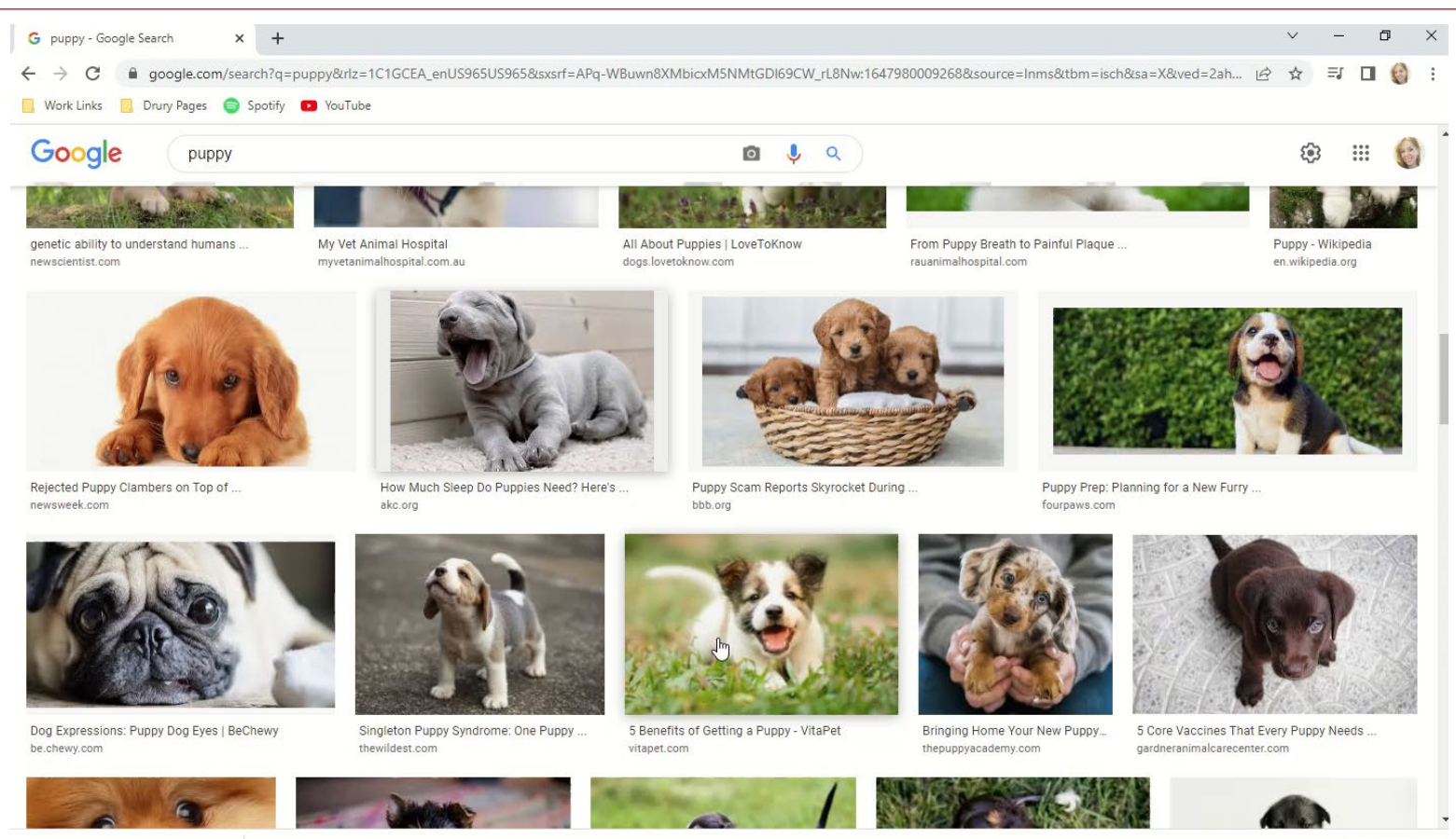

 $\wedge$ 

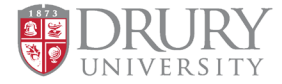

### **How to convert DPI of an image on a MAC**

- 1. Save image as, to a folder on your computer.
- 2. Open your file in Preview.
- 3. Click **Tools** > **Adjust Size.** You should see a few different numbers, Like the Width, Height, and Resolution of your image.
- 4. Uncheck the "Resample Image" checkbox. Type 300 into the Resolution box.
- 5. Click **"OK"**
- 6. Click File> Save.

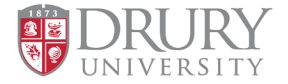

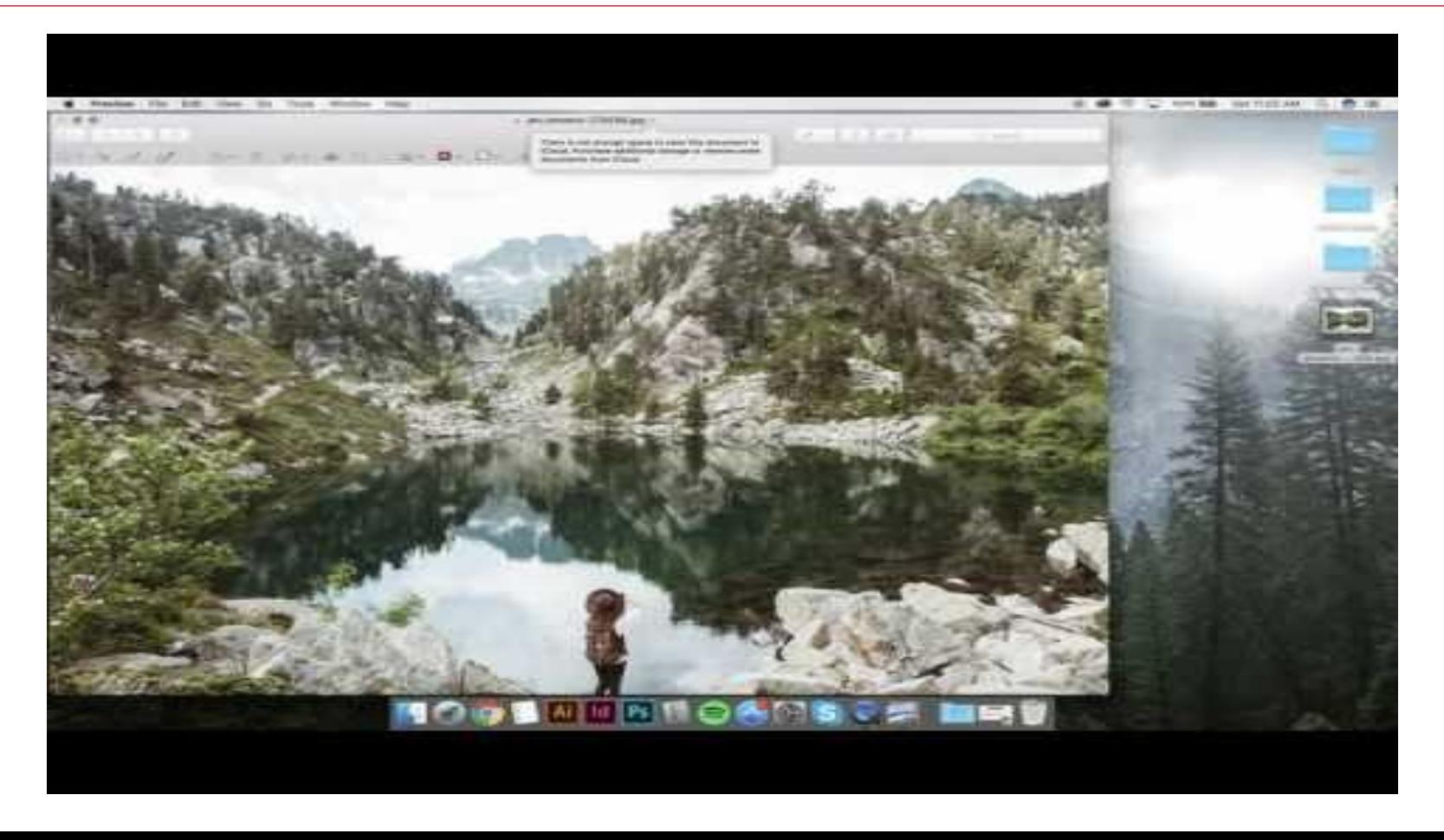

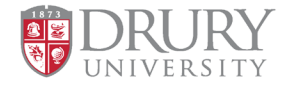

### **Drury Templates**

- Use one of the 3 templates on the **Compass Center [Fusion Day Resources](https://www.drury.edu/academic-affairs/fusion-day/compass-center-fusion-day-resources/)  site.**
- You can customize the middle content area and images, but please leave the header and footer design as is when inserting your information.

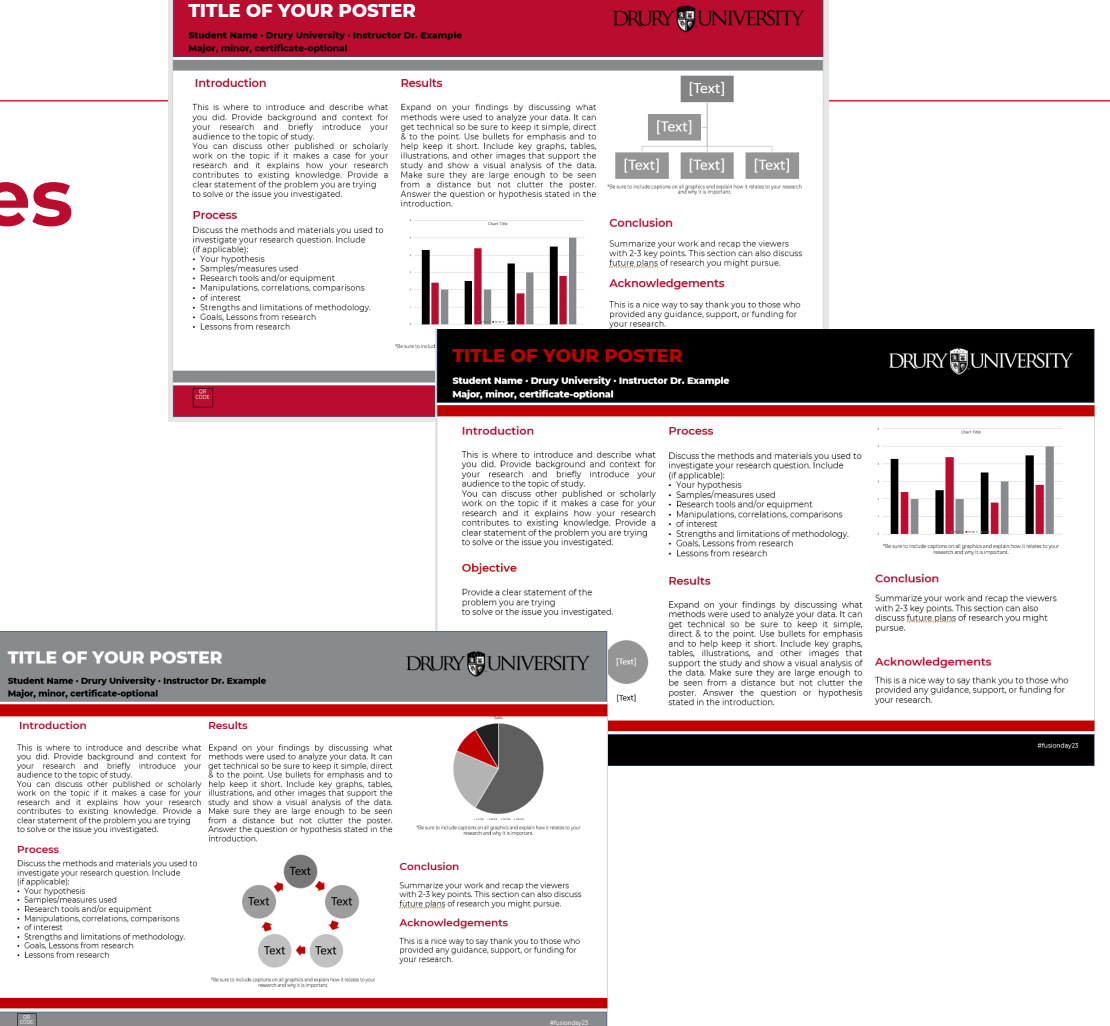

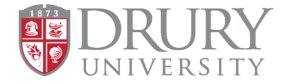

### **Saving PowerPoint Presentations as a PDF**

- 1. Select **File** > **Export**
- 2. Click **Create PDF/XPS Document**, then click **Create PDF/XPS.**
- 3. In the **Publish as PDF or XPS** dialog box, choose a location to save the file to.
- 4. If you want to change what the final PDF file is like, do any of the following:
	- At **Optimize for**, select **Standard** for higher quality (for example, if you want to print it).
	- Select **Minimum size** to make the file smaller (for example, if you want to send it as an e-mail attachment).

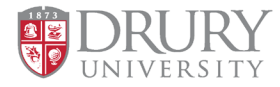

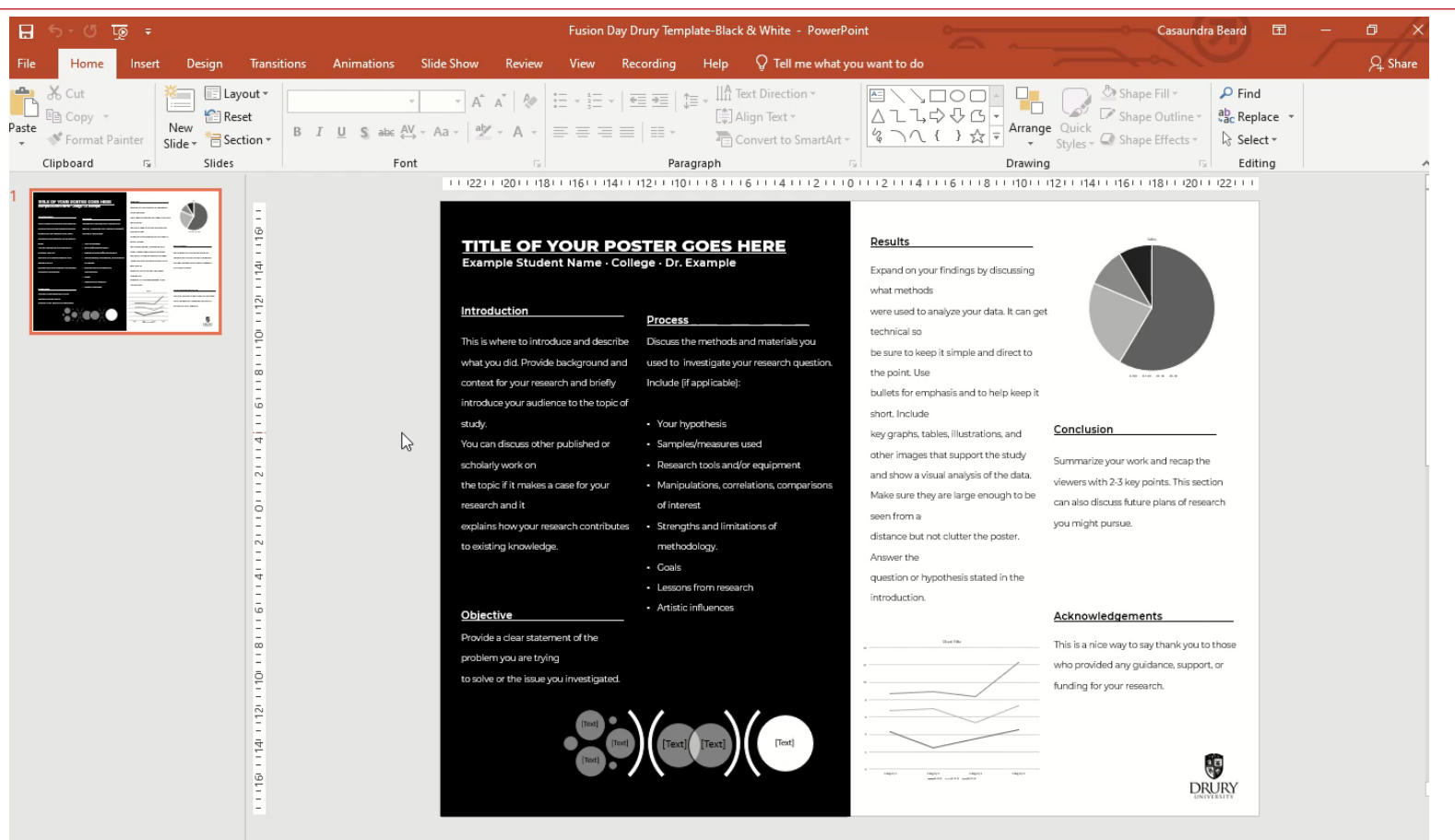

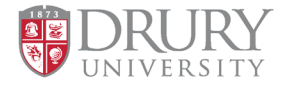

### **What to expect on Fusion Day**

- Poster sessions will be in O'Reilly arena.
- Posters will be hung for you.
- It's an exciting event, and often quite loud on the floor.
- Please don't move posters, they are hung in a specific order by staff.

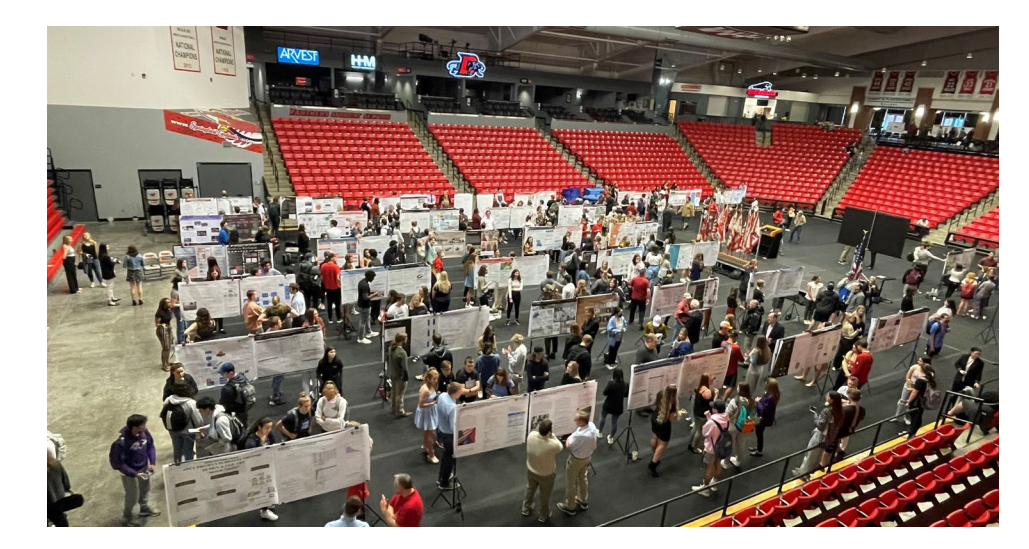

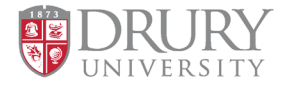

### **What to expect on Fusion Day**

- Students will stand next to their poster prepared to speak about their academic poster content.
- Guests will come & go casually walking around to see all posters.
- Students may be in the middle of their explanation with one person, and another will walk up near the end. You will need to practice some crowd control techniques.

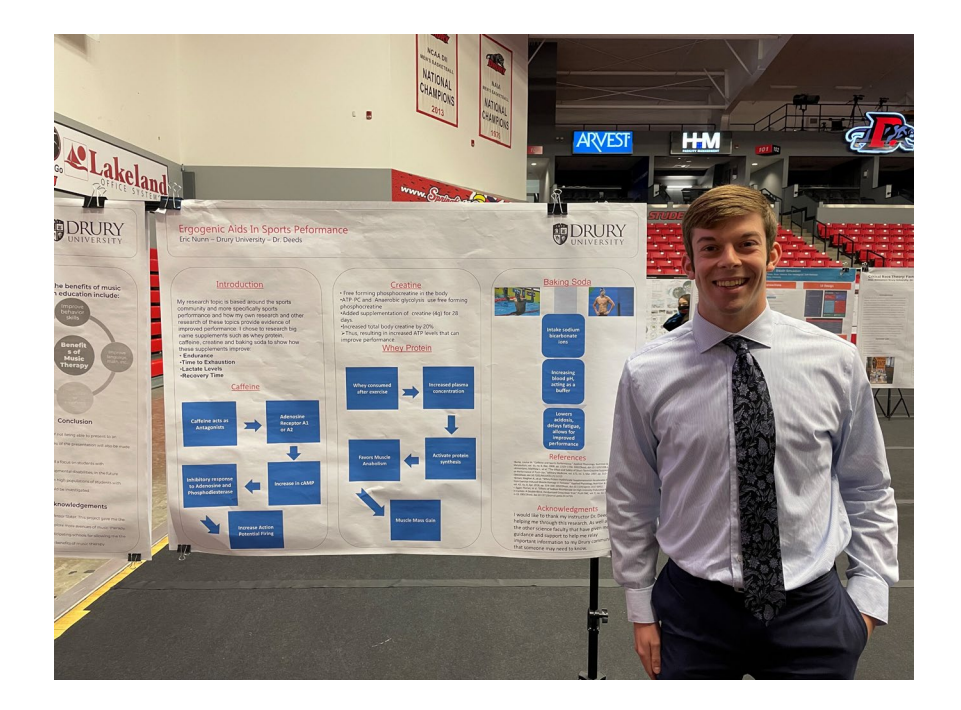

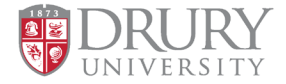

### **Photos from Fusion Day 2022!**

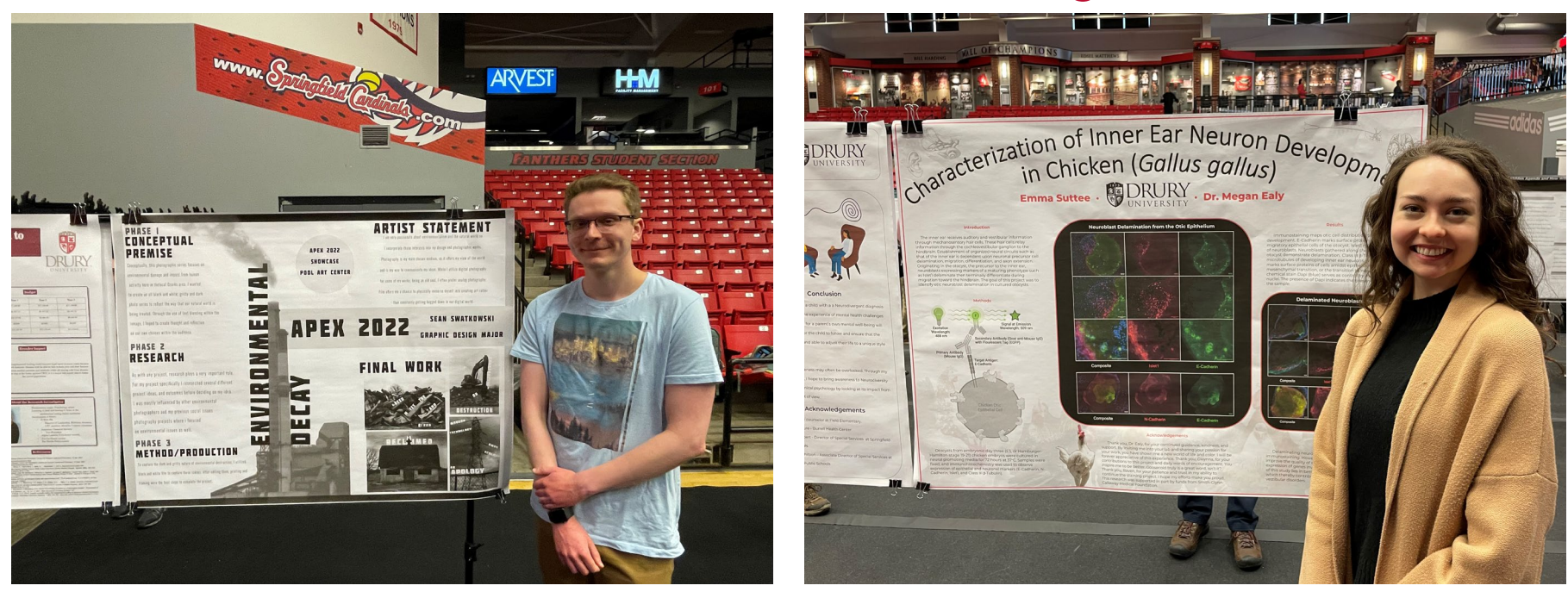

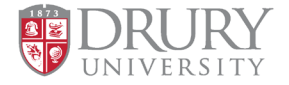

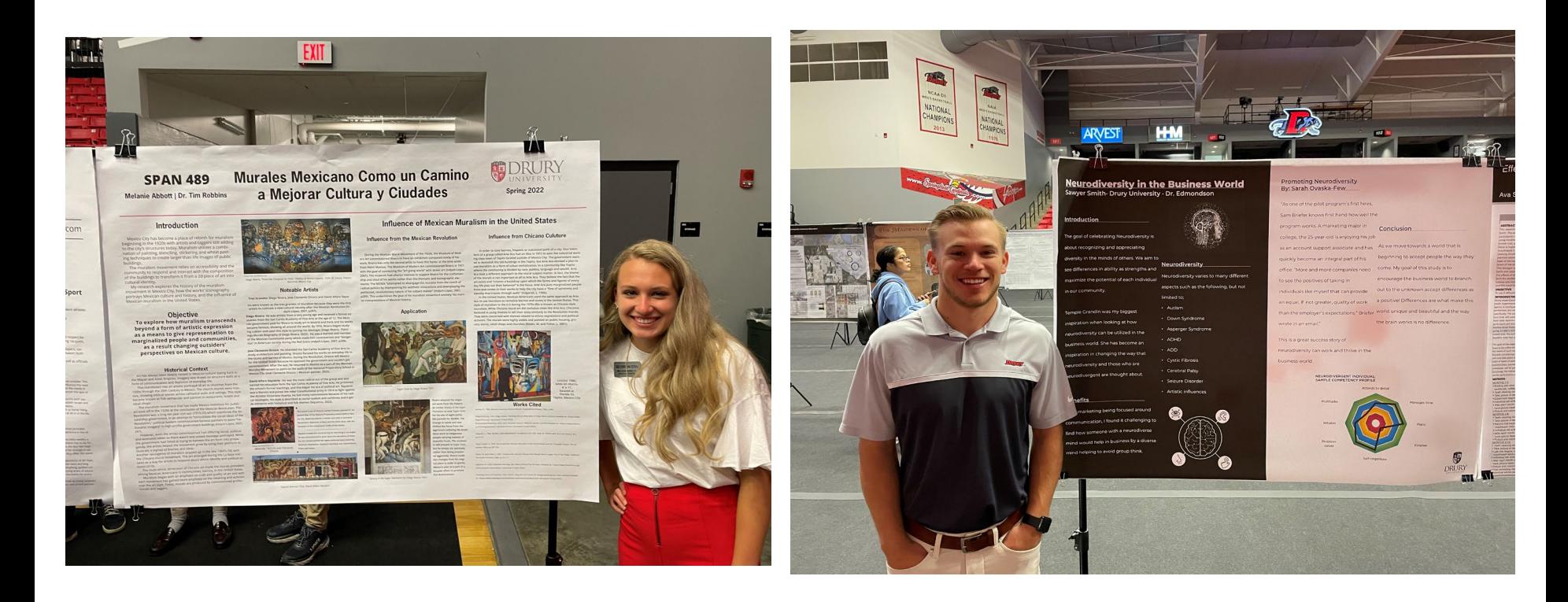

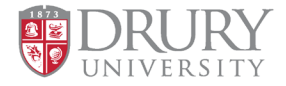

## **Tips for Presenting**

- Similar to designing your poster, keep your talking points to the most important information and briefly summarize.
- Create an outline on notecards and use bullet points so you can easily refer to them during your presentation.

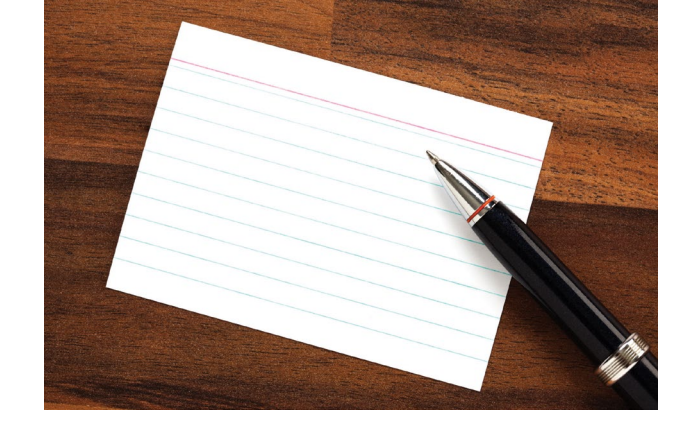

• Practice, PRACTICE**, PRACTICE!**

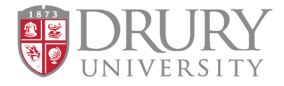

## **Tips for Presenting**

- Show your poster to many people outside of your field of study and ask if it is understandable. Your poster should make sense even when you aren't there to present information.
- Assume your audience has limited information about your field of study. Avoid using a lot of industry lingo (if you do, please explain).

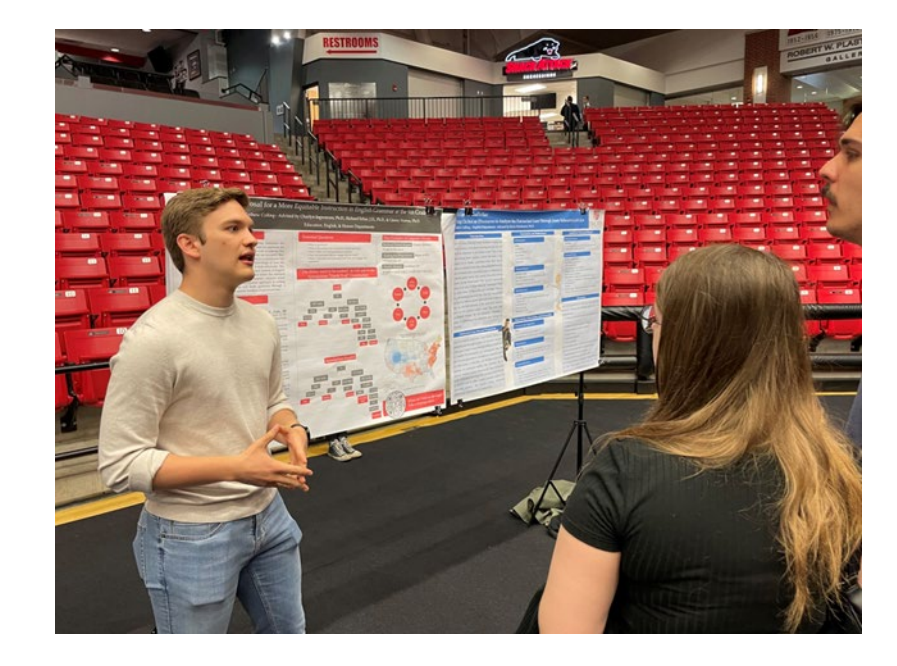

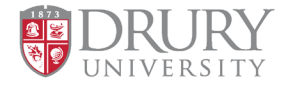

## **REMEMBER!**

- Deadline to submit posters for printing is **Thursday April 11!**
- **Students must follow all requirements on slide 9 to participate.**
- Only 2 posters per student. Please only submit each poster once. Check to make sure your submission is your final draft.
- **[Compass Center Fusion Day Resources site.](https://www.drury.edu/academic-affairs/fusion-day/compass-center-fusion-day-resources/)** to find templates and this presentation.

### **Happy Creating!**

If you would like feedback before submitting your poster for printing, schedule an appointment with me through [Handshake](https://drury.joinhandshake.com/) or email the PDF.

> **Casaundra Beard [cbeard008@drury.edu](mailto:cbeard008@drury.edu) 417-873-7470 OEC 144**

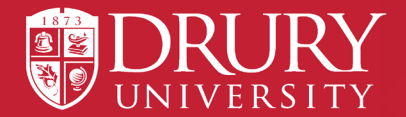